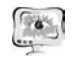

<sup>1</sup>А.И. Хвостов, <sup>2</sup>А.А. Трешников, <sup>1</sup>Л.С. Зеленко

# АВТОМАТИЗАЦИЯ СБОРА ВОДНО-ЭНЕРГЕТИЧЕСКИХ ПОКАЗАТЕЛЕЙ ГЭС И ФОРМИРОВАНИЯ НОРМАТИВНОЙ ДОКУМЕНТАЦИИ

 $(1)$ Самарский национальный исследовательский университет имени академика С.П. Королёва)»

<sup>2</sup> ООО Научно-внедренческая фирма «Сенсоры. Модули. Системы»)

В соответствии <sup>с</sup> приказом Минэнерго России № 256 от 09.12.2008 <sup>г</sup>. на всех гидроэлектростанциях (ГЭС) Российской Федерации необходимо прово дить ежедневный учет водно-энергетических показателей (ВЭП) их работы, та ких как:

- − среднесуточный напор воды;
- − суточная выработка электроэнергии;
- <sup>−</sup> средняя, минимальная <sup>и</sup> максимальная нагрузка ГЭС за сутки;
- − уровень верхнего <sup>и</sup> нижнего бьефа;
- <sup>−</sup> расход воды, проходящей через турбину <sup>и</sup>/или водосброс, затрачивае мый на ирригацию <sup>и</sup> <sup>т</sup>.п.

Отсутствие оперативного контроля за данными параметрами со стороны оператора может привести либо <sup>к</sup> неэффективной работе агрегата, либо <sup>к</sup> ава рийным последствиям (нанесению вреда окружающе<sup>й</sup> среде, затоплению при легающих территорий и проч.). До настоящего времени контроль параметров осуществлялся оперативным персоналом дежурной смены электростанции по приборам, расположенным на рабочих местах <sup>и</sup> непосредственно на технологи ческом оборудовании, мнемосхемах, <sup>а</sup> также путем визуального осмотра обо рудования. Результаты фиксировались вручную <sup>в</sup> первичных <sup>и</sup> плановых доку ментах.

Количество водно-энергетических показателей постоянно растет <sup>и</sup> на те кущий момент только для одной ГЭС может достигать сотен или даже тысяч, поэтому появилась необходимость автоматизировать весь процесс сбора ВЭП <sup>и</sup> их документирования, разработать соответствующую подсистему <sup>и</sup> интегриро вать ее <sup>в</sup> единую информационную среду ГЭС (см. рис. 1).

Подсистема реализована по клиент-серверной архитектуре на языках JavaScript <sup>и</sup> С# <sup>с</sup> использованием технологии создания веб-приложений ASP.NET <sup>и</sup> MVC Framework. В качестве системы управления базой данных выбрана Microsoft SQL Server 2012.

Демилитаризованная зона предназначена для организации доступа <sup>к</sup> дан ным технологической сети из сети предприятия через сервер приложений ВЭП (по требованиям безопасности существует ограничение на доступ <sup>к</sup> данным технологической сети: данные можно прочитать <sup>в</sup> сеть предприятия, но пере дать данные из сети предприятия запрещено). В демилитаризованной зоне

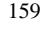

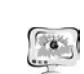

нятся отчетные документы, которые предоставляются для специалистов технологов <sup>и</sup> обслуживающего персонала на автоматизированных рабочих мес тах (АРМ).

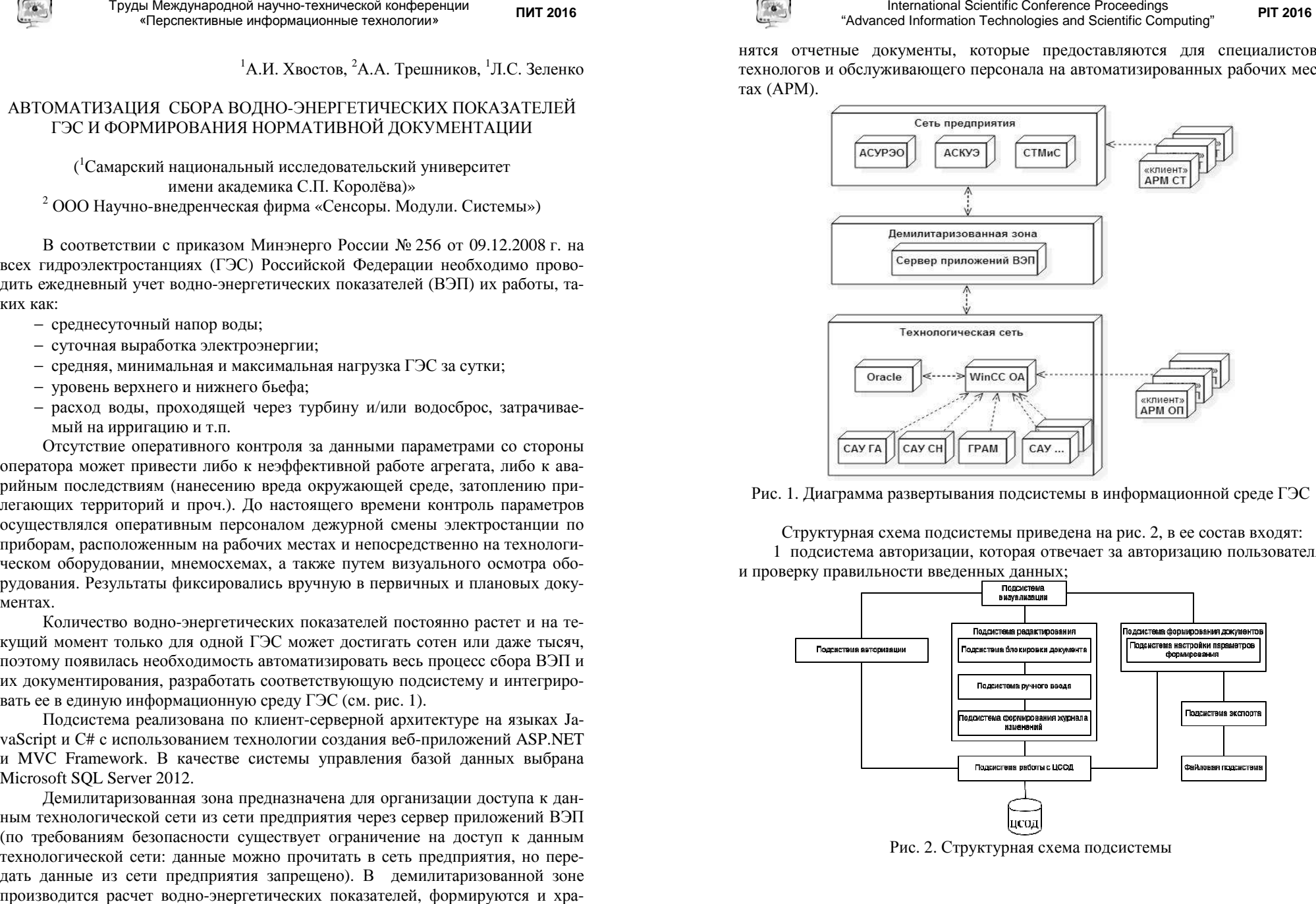

Рис. 1. Диаграмма развертывания подсистемы <sup>в</sup> информационной среде ГЭС

Структурная схема подсистемы приведена на рис. 2, <sup>в</sup> ее состав входят: 1 подсистема авторизации, которая отвечает за авторизацию пользователя <sup>и</sup> проверку правильности введенных данных;

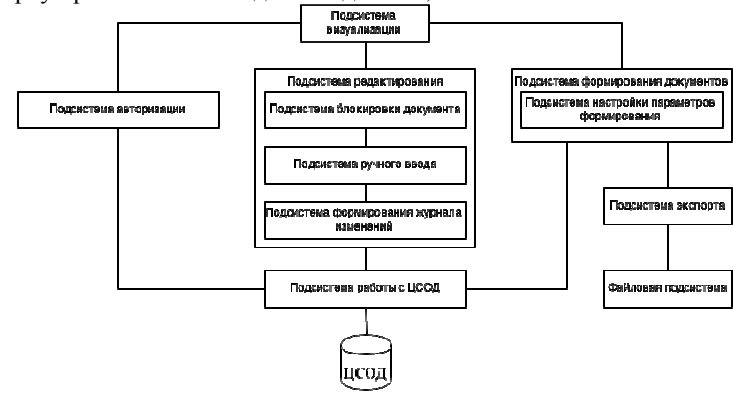

Рис. 2. Структурная схема подсистемы

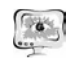

### Труды Международной научно-технической конференции «Перспективные информационные технологии» **ПИТ<sup>2016</sup>**

2 подсистема формирования документов, занимающаяся созданием или получением документов на основании данных, полученных из центра сбора <sup>и</sup> обработки данных (ЦСОД). Включает <sup>в</sup> себя подсистему настройки параметров формирования, которая отвечает за выбор даты <sup>и</sup> дискретности документа, па раметров графиков <sup>и</sup> может быть расширена <sup>в</sup> дальнейшем.

3 подсистема редактирования, которая отвечает за внесение изменений <sup>в</sup> сформированный документ <sup>и</sup> состоит из:

- <sup>−</sup> подсистемы блокирования, которая запрещает изменение документа на время редактирования для всех пользователей, кроме текущего;
- <sup>−</sup> подсистемы ручного ввода, которая отвечает за внесение изменений <sup>в</sup> документ <sup>и</sup> их проверку;
- <sup>−</sup> подсистемы ведения журнала изменений, фиксирующей <sup>и</sup> сохра няющей все изменения;

4 подсистема экспорта, которая позволяет сохранить документ <sup>в</sup> файловой системе <sup>в</sup> форматах \*.pdf <sup>и</sup> \*.xls.

5 подсистема работы <sup>с</sup> ЦСОД отвечает за получение сформированных до кументов или значений параметров для их формирования, <sup>а</sup> также за запись информации обо всех блокировках документов <sup>и</sup> изменений значений;

6 подсистема визуализации, которая отвечает за отображение процесса работы <sup>с</sup> подсистемой.

Через главное меню подсистемы имеется доступ <sup>к</sup> следующим разделам:

- оперативные документы (суточные ведомости (на рис. 3 представлен документ «Суточная ведомость» за 15.02.2016, открыта таблица «На грузка ГЭС» <sup>и</sup> выбраны несколько параметров для отображения на графике), журнал водосброса, ведомость работы ГЭС за месяц);

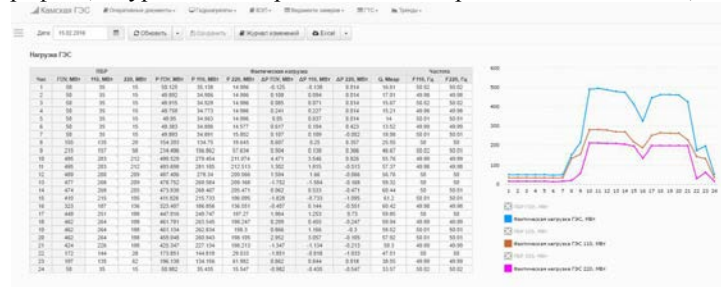

Рис. 3. Настройка параметров суточной ведомости

- гидроагрегаты (мнемосхема, наработка гидроагрегата (ГА), диаграмма наработки);
- водно-энергетические показатели (ВЭП-месяц, электроэнергия (гене рация <sup>и</sup> перетоки по срезам), баланс электроэнергии);
- ведомости замера месяц (уровень масла <sup>в</sup> баках, вибрация крестови ны <sup>и</sup> биение вала).

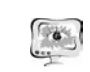

#### International Scientific Conference Proceedings "Advanced Information Technologies and Scientific Computing" **PIT 2016**

При необходимости можно вводить данные вручную или редактировать значения параметров, <sup>в</sup> этом случае подсистема формирует журнал изменений, <sup>в</sup> котором фиксируются все действия пользователя (на рис. 4 представлен жур нал изменений документа «Суточная ведомость» на 15.02.2016 <sup>с</sup> записью изме ненных значений <sup>в</sup> базу данных ЦСОД).

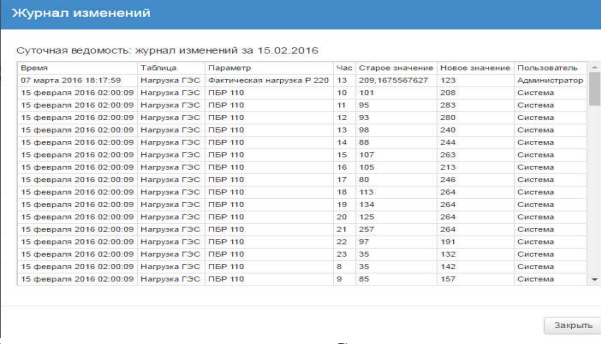

Рис. 4. Журнал изменений документа «Суточная ведомость» на 15.02.2016 <sup>г</sup>. Кроме того, подсистема позволяет:

- вести эксплуатационные записи <sup>и</sup> экспортировать документы <sup>в</sup> файлы формата \*.xls <sup>и</sup> \*.pdf;

- кешировать сформированные документы <sup>и</sup> сохранять их <sup>в</sup> бинарном ви де <sup>в</sup> файловой системе <sup>с</sup> целью увеличения скорости открытия документа без необходимости ожидания загрузки;

- просматривать графики по значениям параметров документов (на рис. 5 представлен график по значению параметра  $\mathcal{F}_{\text{cvr}}$  документа ВЭП-месяц).

- по расписанию или по факту подписания отправлять на определенны<sup>й</sup> список почтовых адресов сформированный документ (на рис. 6 приведена фор ма настроек отправки).

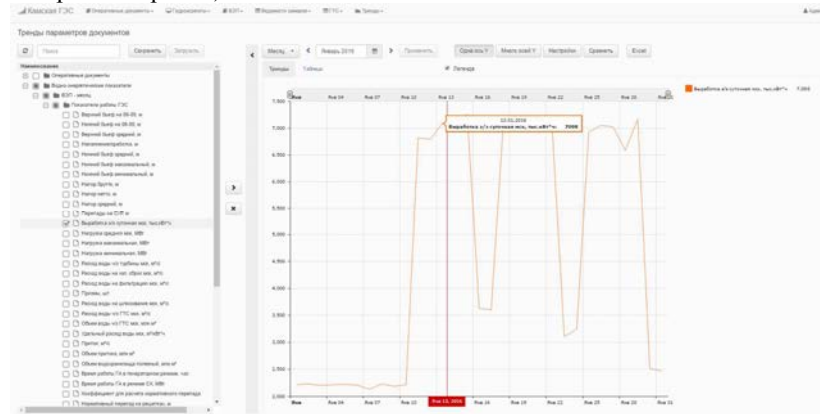

Рис. 5. Просмотр графика по выработке за январь 2016 <sup>г</sup>.

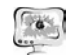

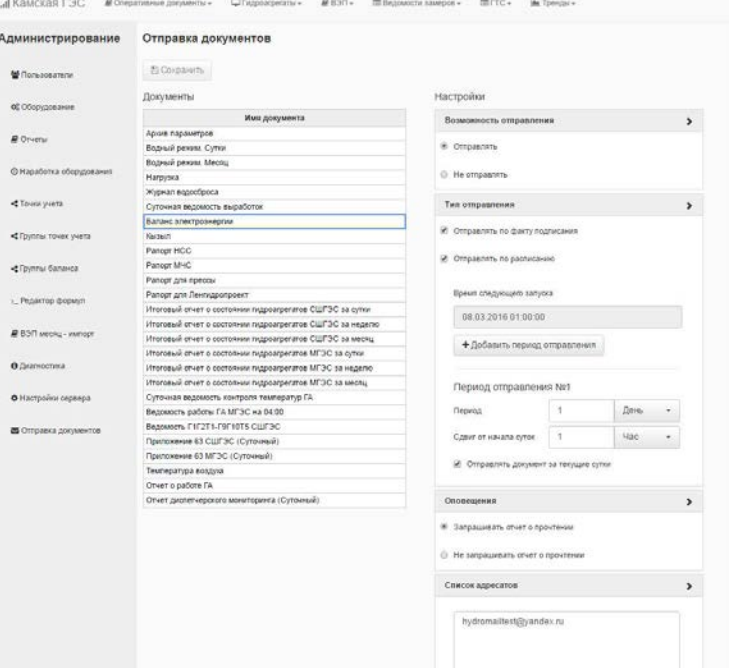

#### Рис. 6. Настройки отправки по почте

В заключение хотелось бы отметить, что автоматизация всех процессов, связанных с обработкой, формированием и документированием водноэнергетических показателей ГЭС, позволила повысить достоверность и актуальность информации, а также увеличить скорость оперативной реакции на ее изменения.

#### Н.Н. Хрисанов

**ПИТ 2016** 

# О ПОВЫШЕНИИ БЫСТРОДЕЙСТВИЯ АНАЛОГО-ЦИФРОВЫХ **ПРЕОБРАЗОВАТЕЛЕЙ**

## (Самарский государственный технический университет)

Значительное повышение быстродействия АЦП последовательного приближения возможно за счет применения нескольких ЦАП, а также за счет применения оптимальной стратегии подбора кода, учитывающей как вероятностные характеристики преобразуемого сигнала, так и динамические параметры ЦАП [1].

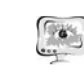

#### International Scientific Conference Proceedings PIT 2016 "Advanced Information Technologies and Scientific Computing"

Возможная структура такого АШТ привелена на рис.1. гле:  $CC_1 - CC_k - k$ схем сравнения;  $\text{IAH}_1 - \text{IAH}_k - k$  цифро-аналоговых преобразователей;  $\Gamma$  - генератор тактовых импульсов; Тр - триггер; Сч - счетчик; Рг - регистр; ПЗУ постоянное запоминающее устройство.

Алгоритм подбора кода в процессе аналого-цифрового преобразования определяется содержимым ПЗУ, на старшие адресные входы которого подаются результаты сравнения преобразуемого напряжения с напряжениями, форми-

руемыми с помощью цифроаналоговых преобразователей  $\text{HAT}_1$  –  $\text{HAT}_1$ , а на младшие адресные входы кол с первых выходов регистра Рг (который подается на вход первого ЦАП). Вместо ПЗУ возможно применение флеш памяти, что позволяет оперативно менять алгоритм аналогоцифрового преобразования.

На рис.2 показан возможный алгоритм подбора кола лля АШП, солержащего 4 ЦАП в виде графа. В вершинах графа на рис. 2 записаны значения выхолных кодов (в десятичной системе

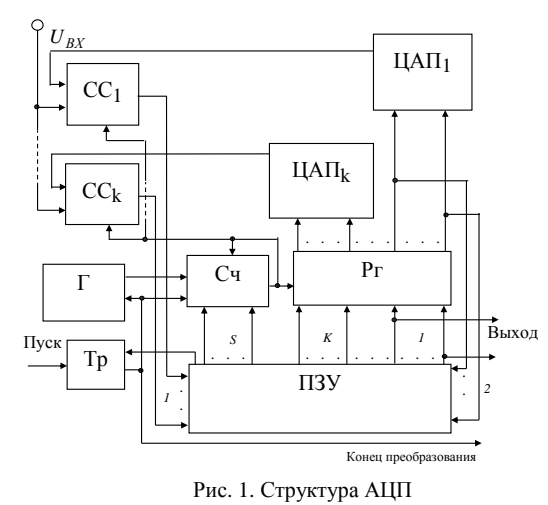

счисления), подаваемых соответственно с первого по четвертый ЦАП. Самая левая **BeTBL** rpada соответствуют случаю, когда  $U_{\rm BX}$  <  $U_{\rm IIA\,II4}$  <  $U_{\rm IIA\,II3}$  <  $U_{\rm IIA\,II2}$  <  $U_{\rm IIA\,II1}$ , эта ветвь графа помечена комбинацией «0000» (результат сравнения на выходах схем сравнения, причем первая цифра соответствует выходу первой схемы сравнения, вторая - второй и т.д.). **ReTRL** Следующая слева соответствует случаю  $U_{\text{IIA}\Pi4}$  <  $U_{\text{BX}}$  <  $U_{\text{IIA}\Pi3}$  <  $U_{\text{IIA}\Pi2}$  <  $U_{\text{IIA}\Pi1}$  и обозначены как «1000» и т.д. Процесс подбора кода производится до достижения висячей вершины. Код, указанный на рис. 2 в прямоугольниках, будет соответствовать входному напряжению  $U_{\rm RX}$ . Из рис.2 следует, что выходные коды 6,7,8 могут быть получены за один такт преобразования, коды 2, 3, 4, 5, 9, 10, 11, 12 за два такта, и коды 0, 1, 13, 14, 15 за три такта работы устройства. В обычном 4-х разрядном АЦП последовательного приближения, требуется 4 такта при любом значении входного напряжения.